# \*PACER Service Center\*

**Announcements http://pacer.psc.uscourts.gov July 2008** 

#### **Transcripts Available Online**

A September 2007 decision of the Judicial Conference will make transcripts of federal district and bankruptcy court proceedings available on PACER. Under this policy, transcripts that have been ordered by a party and produced by the court reporter or transcriber, and have been delivered to the Clerk's office, will be available for public inspection for 90 days. During this time, a copy of the transcript may be purchased from the court reporter or transcriber. A docket entry in PACER will provide the contact information for the court reporter or transcriber. After the initial 90-day period, PACER customers will be able to view, print, and download transcripts at the rate of \$.08 per page. The 30-page cap for documents does not apply to transcripts. PACER customers began seeing transcripts during the Spring of 2008.

### **General Information**

The PACER Service Center hours of operation are 8:00 AM to 6:00 PM Central time, Monday through Friday and is closed for Federal holidays. Remaining holidays for which the PACER Service Center will be closed are September 1 for Labor Day, October 13 for Columbus Day, November 11 for Veteran's Day, November 27 for Thanksgiving, and December 25 for Christmas.

#### **Courts of Appeals and CM/ECF**

The U.S. Courts of Appeals for the First, Third, Fourth, Sixth, Seventh, Eighth, Ninth, Tenth, and DC Circuits and the Bankruptcy Appellate Panels in the Sixth, Eighth, Ninth and Tenth Circuits have implemented CM/ECF.

At the time of this article's publishing, e-filing capabilities have been implemented in the U.S. Court of Appeals for the Fourth, Sixth and Eighth Circuits only. Mandatory efiling (unless granted an exemption) became effective for the US Court of Appeals, Eighth Circuit on June 1, 2007, while the other two became effective June 1, 2008. To become an appellate CM/ECF filer, the filer registration form must be completed at the PACER Service Center website *http://pacer.psc.uscourts.gov*. Electronic Learning modules demonstrating CM/ECF, PACER reports, and document filing are available at www.ca4.uscourts.gov, www.ca6.uscourts.gov and www.ca8.uscourts.gov.

The remaining U.S. Courts of Appeals are scheduled to implement CM/ECF in 2009. Information regarding a particular court's implementation date may be available at the court's home page.

#### **Notice of Electronic Filings**

Previously any recipient of a Notice of Electronic Filing (NEF) was allowed one view of the referenced documents without incurring PACER charges. Now only participants in the case (parties, attorneys of record and their staff) are provided a view at no charge while others accrue PACER charges. The NEFs received from cases listed in the "Send Notices for these Additional Cases" section of the Email Information Screen will accrue PACER charges. It is the attorney's responsibility to remove cases in which he/she is not activity involved. Otherwise, he/she will continue to receive notices and will accrue charges for accessing such. Here is how:

Log into CM/ECF using an ECF filer login. Select the Utilities menu item. Select "Maintain Your Account." Select "Email Information." Remove the check mark for "Send notices for these additional cases." Click on "Return to Account Screen." Click on "Submit."

The newest version of the PACER User Manual is available at no charge under the Documents section at the PACER Service Center website *http://pacer.psc.uscourts.gov.*

**Questions or Comments regarding information in the announcement?** Email *pacer@psc.uscourts.gov* or call (800) 676-6856.

### **Digital Audio Pilot Launched**

Five federal courts are currently making digital audio recordings of courtroom proceedings publicly available online through PACER as participants in a one year long pilot. The U.S. District Courts in Nebraska and the Eastern District of Pennsylvania, along with the U.S. Bankruptcy Courts for the District of Maine, Eastern District of North Carolina, and the Northern District of Alabama have integrated their recording and Case Management/Electronic Case Files (CM/ECF) systems to make audio files as designated by the court available on the Internet. PACER customers can listen to digital recordings of hearings by selecting a docket entry from the Docket Report that contains an audio icon. The duration of the pilot project will be 12 months during which the fee for accessing the recordings is \$.08 in addition to \$.08 per page of the Docket Report (up to 30 pages). The Press Release regarding the pilot project may be viewed at http://www.uscourts.gov/Press\_Releases/digialaudio080607.html

#### **CM/ECF New Functionality**

The latest version of CM/ECF for Bankruptcy was released in April and includes a number of notable changes that have been requested by PACER customers. Bankruptcy version 3.2 includes the enhancement listed below and more. For a complete listing of changes, see "CM/ECF Release Notes" under "What's New" at http://pacer.psc. uscourts.gov. District version 3.1 is installed at the majority of district court sites and already contains the enhancement mentioned.

#### **Viewing Multiple Documents**

The option to "View/print multiple documents" will allow customers to mark multiple documents in the docket report in order to download all at one time.

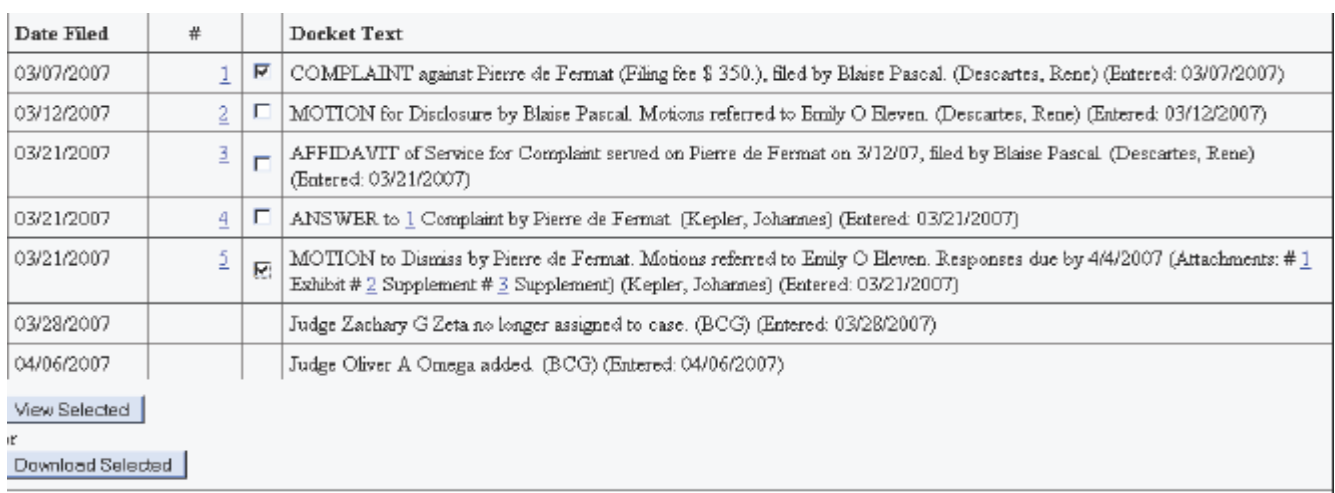

#### **Billing Information**

- The PACER Service Center accepts Discover, VISA, MasterCard, and American Express. Login to the Account Information section at *http:// pacer.psc.uscourts.gov* to pay by credit card.
- ♦ Payment for balances less than \$10 will automatically be deferred until the balance is \$10 or more. No phone call is necessary.
- The PACER Service Center's Federal Tax ID Number is 74-2747938.
- Effective April 1, 2004 a fee of \$45 will be assessed if a check is returned for insufficient funds.
- Receipts for the most recent payment made to a PACER account can now be accessed online. Login to the Account Information section at *http://pacer.psc.uscourts.gov* then select "Check Account Balance."

## **Password Changes**

To prevent the unauthorized use of PACER accounts, the PACER Service Center recommends changing passwords every 90 days. It is possible to change passwords at *http://pacer.psc. uscourts.gov*. Click on "Account Information," then "Change Password."